## **Access your account on Siskiyou County Library's Web site at**

<https://www.co.siskiyou.ca.us/library>

## Access your account

1. Log into your account by clicking the **Access the Catalog** box on the left side of the page.

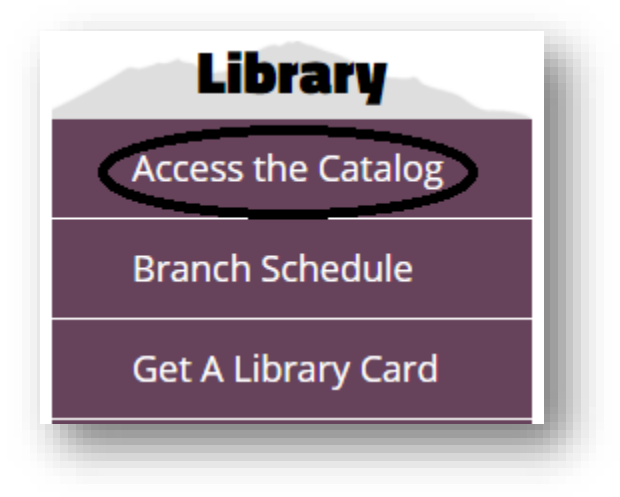

2. Enter your library card number (no spaces) and password in the box located on the right side of the page. Your default password is the last 4 digits of your library card. Click on the **Log in** bar.

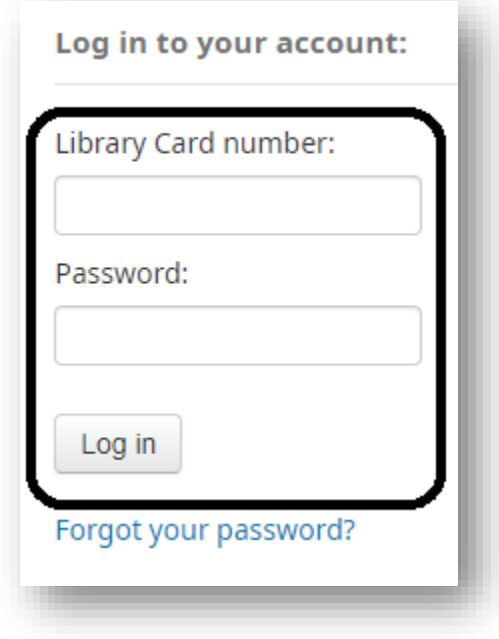

3. You should be in your account and see the below screen.

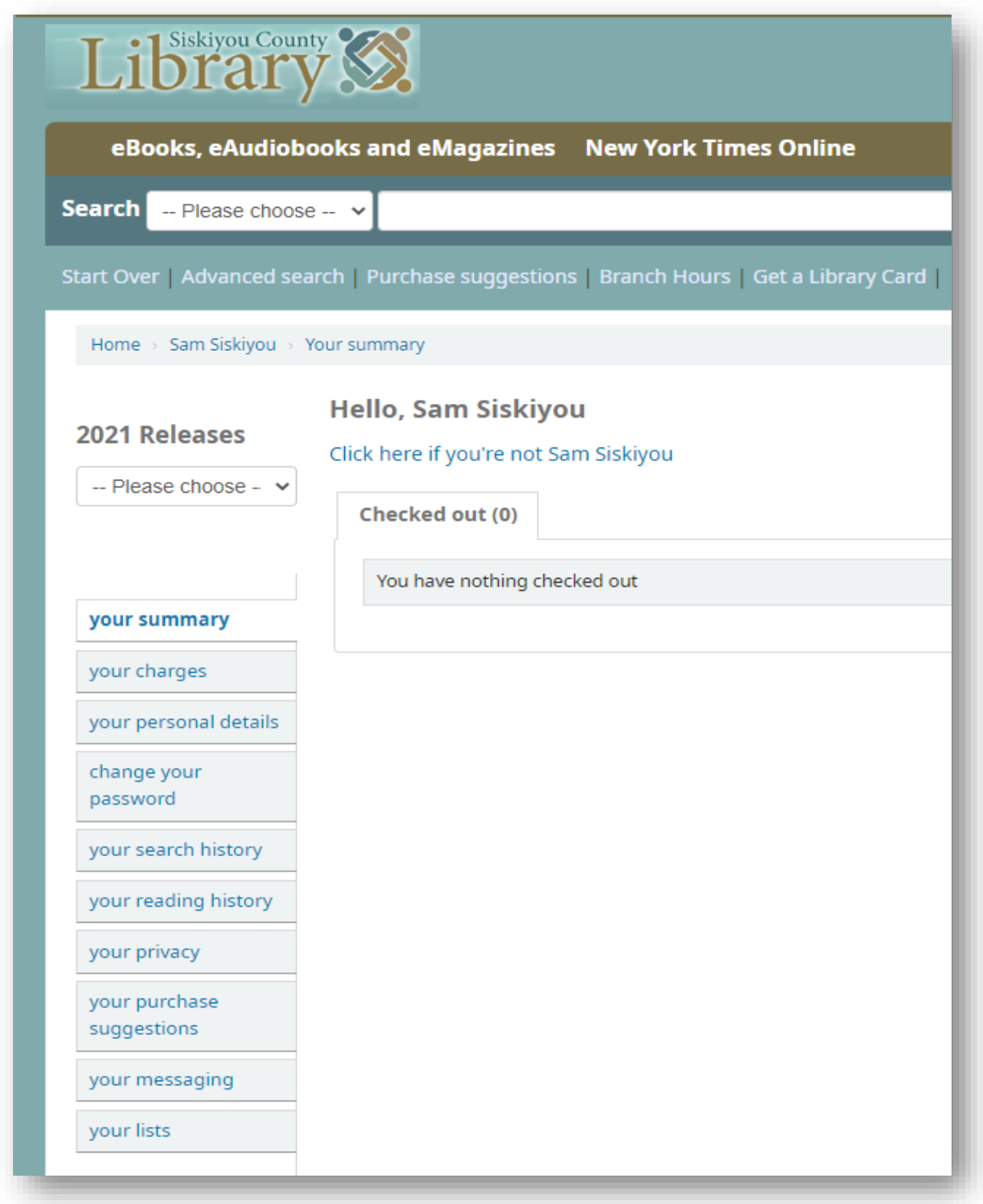

**Call 530 842-8807 if you have any problems or need your password reset.**